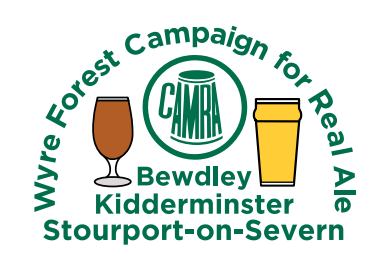

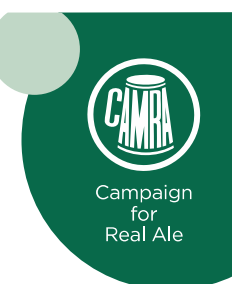

## **Receiving Information from Wyre Forest CAMRA**

There are 3 possible reasons why you do not currently receive information from the Wyre Forest Branch:

- You are not a branch member and have not opted into the branch.
- CAMRA does not have the correct current email address for you.
- Your GDPR (General Data Protection Regulation) setting does not give permission for the branch to use your email address.

All of these issues can be easily checked and changed via the CAMRA website. The following is a detailed step by step guide:

- 1. Go to [www.camra.org.uk](http://www.camra.org.uk/).
- 2. Click "logon" (on the right hand edge of the blue menu bar along the top of the page)
- 3. Enter your membership number and CAMRA password. If you do not know your password click 'Forgot Password'. NB. If you don't know your password and CAMRA does not have your current email address then you will need to request a reset from [membership@camra.org.uk](mailto:membership@camra.org.uk).
- 4. Once logged in move the mouse over Member's Area (on the right hand side just below the blue menu bar) and then select "Edit membership details".
- 5. The currently held email address is displayed within the personal details and can be reviewed and changed here as required.
- 6. To review which branches you hear from click Branches (In the options down the left hand side of the page). This will display your primary branch based on your current address. To receive information from other branches just click the 'Add Branches' (button on the lower right hand side of the page).
- 7. To review how CAMRA is allowed to use your details click on 'Marketing Preferences' (In the options list on the left hand side of the page). Please be aware that whatever you select in "I wish to be contacted by my local CAMRA branch on local events and activities" will be applied to all the branches you have opted in to.

Finally, We hope this guide enables you to successfully update your details. If you have any issues or feedback about this document then please email [contact@wyreforest.camra.org](mailto:contact@wyreforest.camra.org).